HP82180A

### Functie uitbreidings/ opslag module

HANDLEIDING

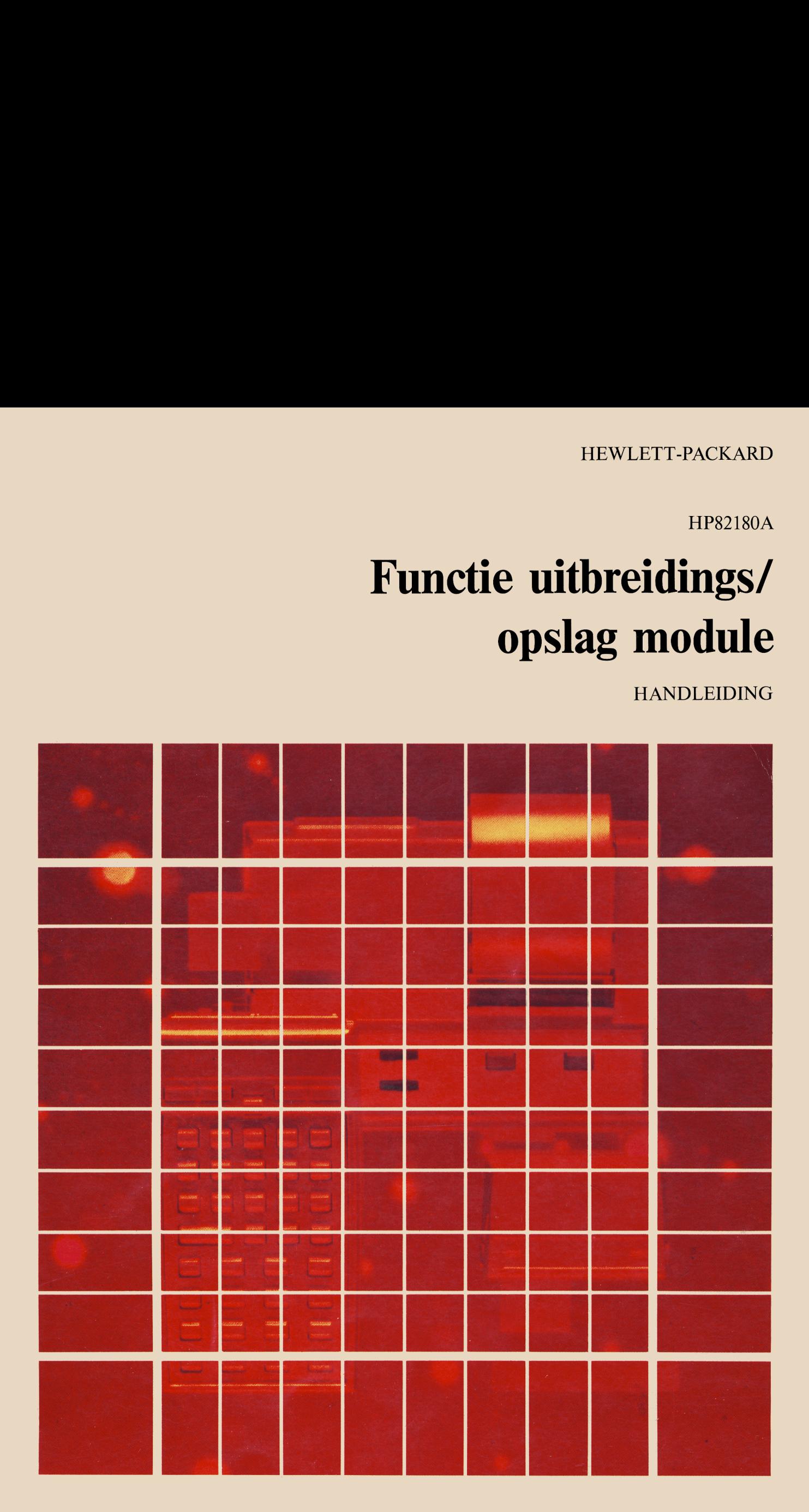

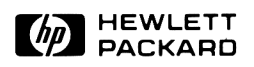

### HP 82180A Functie uitbreidings/opslag module

### **Handleiding**

April 1982

82180-90013 Rev. B

### Inhoud

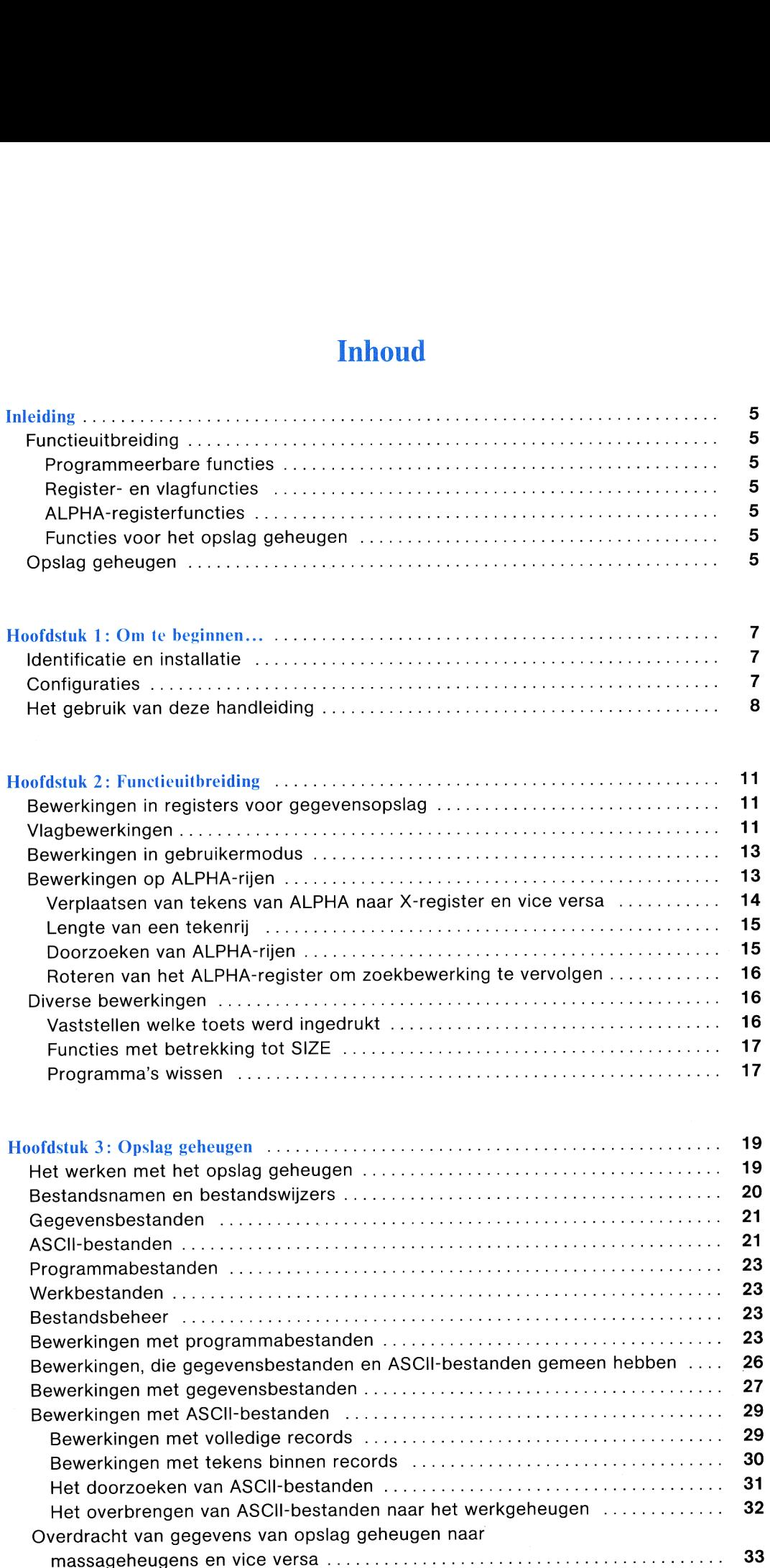

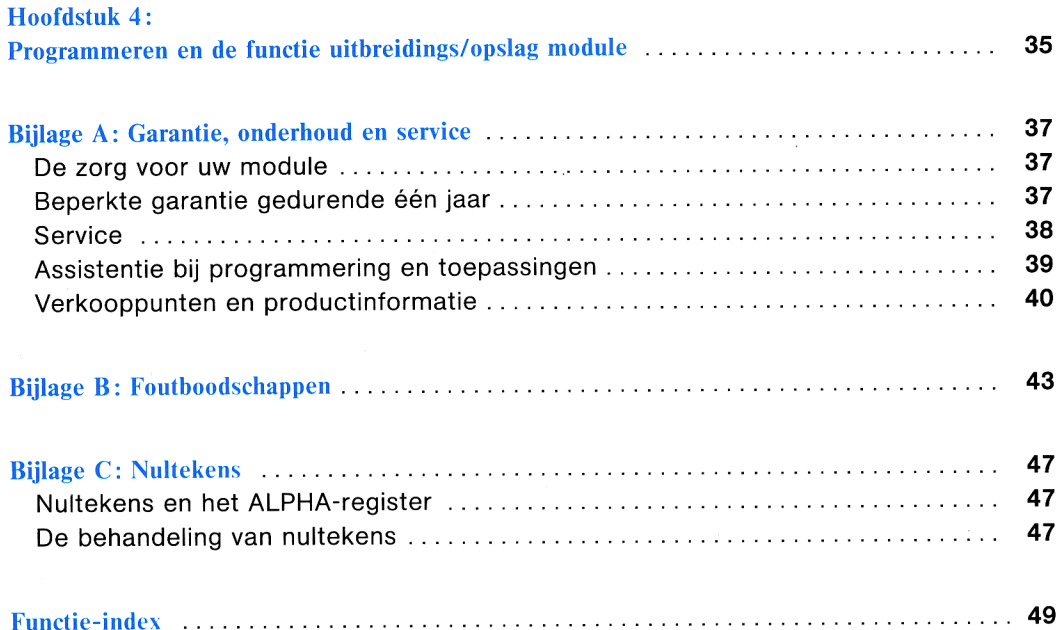

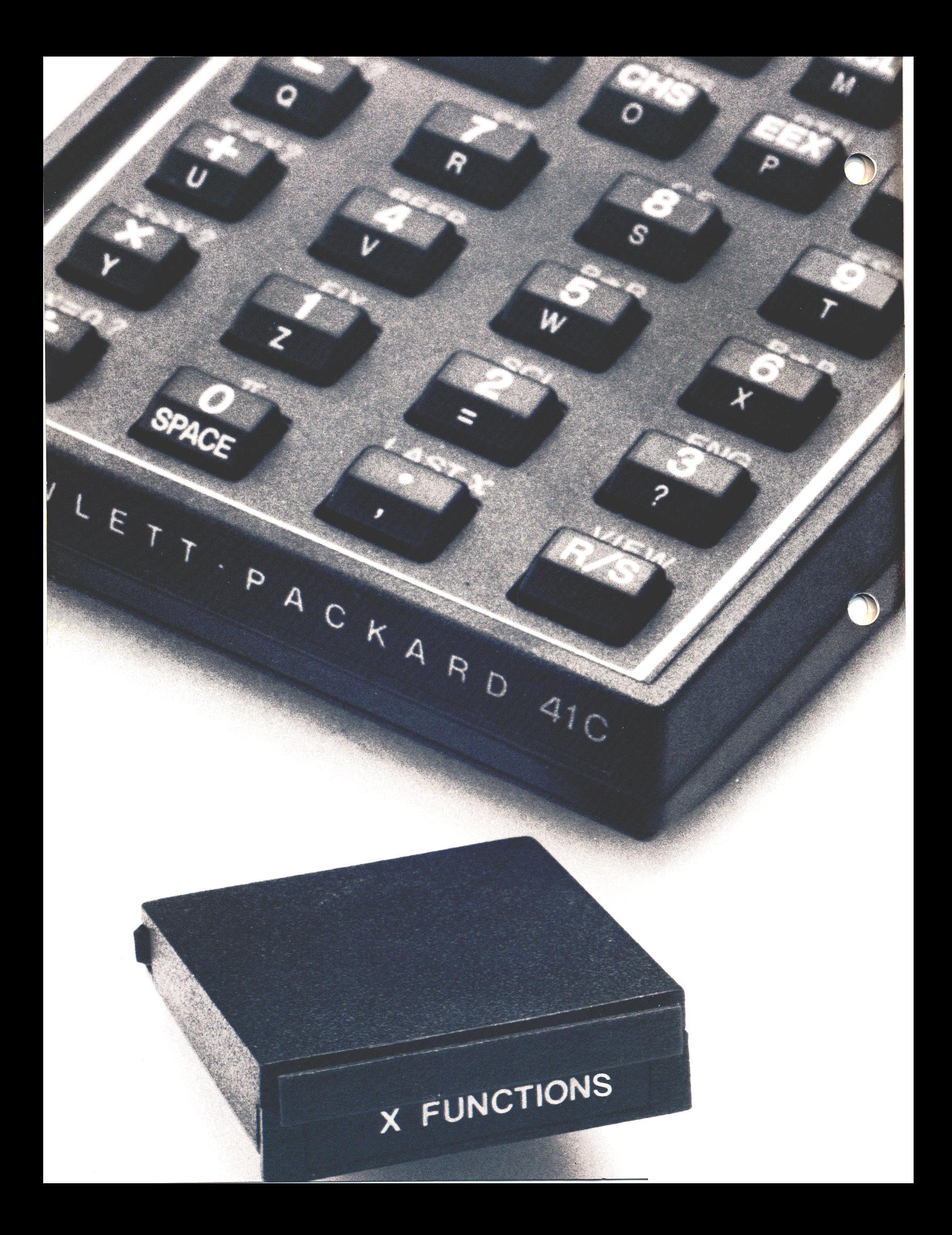

### Inleiding

Met de HP82180A functie uitbreidings/opslag module kunt u beschikken over een aantal nuttige functies, naast de functies die al beschikbaar waren op uw HP-41 calculator; deze module biedt u tevens extra opslagcapaciteit. Deze extra opslagcapaciteit kan nog worden vergroot door toevoeging van één of twee HP82181A opslagmodules, waarvan het gebruik eveneens in deze handleiding wordt behandeld.

### Functieuitbreiding

De functies, die via deze module beschikbaar komen, kunnen worden ondergebracht in de volgende vier categorieen:

### Programmeerbare functies

Voor sommige standaard calculatorfuncties, zoals [ASN] en [SIZE] die niet programmeerbaar zijn, biedt de module programmeerbare equivalenten. Een aantal extra programmeerbare functies, waarvoor geen equivalenten beschikbaar zijn op de basiscalculator, zijn beschikbaar om gemakkelijker efficiente programma's te kunnen schrijven.

### Register- en vlagfuncties

Met enkele van deze functies kunt u registerblokken gemakkelijk hanteren. Andere functies vergroten de bruikbaarheid van de vlaggen in de calculator.

### ALPHA-registerfuncties

Met deze functies kunt u numerieke gegevens uit het ALPHA-register halen, het ALPHA-register doorzoeken naar specifieke rijen, en tekens omzetten in numerieke equivalenten en vice versa.

### Functies voor het opslag geheugen

Via deze functies kunt u programma's en gegevens opslaan in en terughalen uit de opslag-geheugenregisters, die door deze module en de opslag modules worden geboden. Verder kunt u met deze functies teksten, bestaande uit alfanumerieke tekens samenstellen en opmaken.

### Opslag geheugen

De functie uitbreidings/opslag module bevat <sup>127</sup> opslag geheugenregisters\*. In de meeste opzichten zijn deze gelijk aan de geheugen registers van de calculator, waarmee u reeds gewend bent te werken. Het belangrijke verschil is, dat gegevens die in deze registers zijn opgeslagen, niet onmiddelijk beschikbaar zijn voor de calculator. Voordat deze gegevens kunnen worden gebruikt, dienen zij eerst te worden overgebracht naar het calculatorwerkgeheugen. Deze overdracht wordt behandeld in hoofdstuk <sup>1</sup> en <sup>3</sup> van deze handleiding.

Eén of twee HP82181A opslag modules kunnen worden gebruikt naast de HP82180A functie uitbreidings/opslag module. Elke module levert 238 extra opslag registers. Op deze manier kunt <sup>u</sup> de opslagcapaciteit van uw HP-41C of HP-41CV met 603 registers uitbreiden.

<sup>\*</sup> De opslag geheugenregisters van de HP82180A functie uitbreidings/opslag module en van de HP82181A opslag module onderscheiden zich duidelijk van, en dienen niet te worden verward met, de registers  $R_{(100)}$  t/m  $R_{(318)}$  in het werkgeheugen; deze laatste heten de *aanvullende* gegevens registers in de handleiding voor de calculator.

### Hoofdstuk <sup>1</sup>

### Om te beginnen…

De HP82180A functie uitbreidings/opslag module en de HP82181A opslag module kunnen worden gebruikt zowel met de HP-41C als met de HP-41CV calculators. De instructies in deze handleiding gelden voor beide calculators. Hoofdstuk 1<br> **Om te beginnen...**<br>
De HP82180A functie uitbreidings/opslag module en de HP82181A opslag module kunnen worden gebruikt zowel<br>
met de HP-41C als met de HP-41CV calculators. De instructies in deze handleiding g

### LET OP

Schakel uw calculator steeds UIT (OFF) voordat u een module in de calculator schuift of eruit neemt. Doet u dit niet, dan kan de calculator worden beschadigd, of kan de werking van het systeem worden onderbroken.

### Identificatie en installatie

De HP82180A functie uitbreidings/opslag module is als zodanig herkenbaar door het opschrift: X FUNCTIONS. De HP82181A opslag module draagt het opschrift: X MEMORY.

Bij het inschuiven van een functie uitbreidings/opslag module, of van een opslag module, houdt u de module zo, dat de genoemde opschriften leesbaar zijn, terwijl u de calculator met het toetsenbord naar boven gericht vasthoudt en steekt de module vervolgens in een aansluitpoort. U kunt zelf voelen of dit goed gebeurt: de module "klikt" vast op zijn plaats.

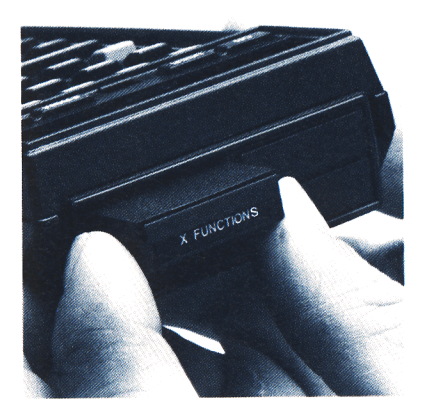

Modules verwijderen: trek voorzichtig met uw vingernagel de

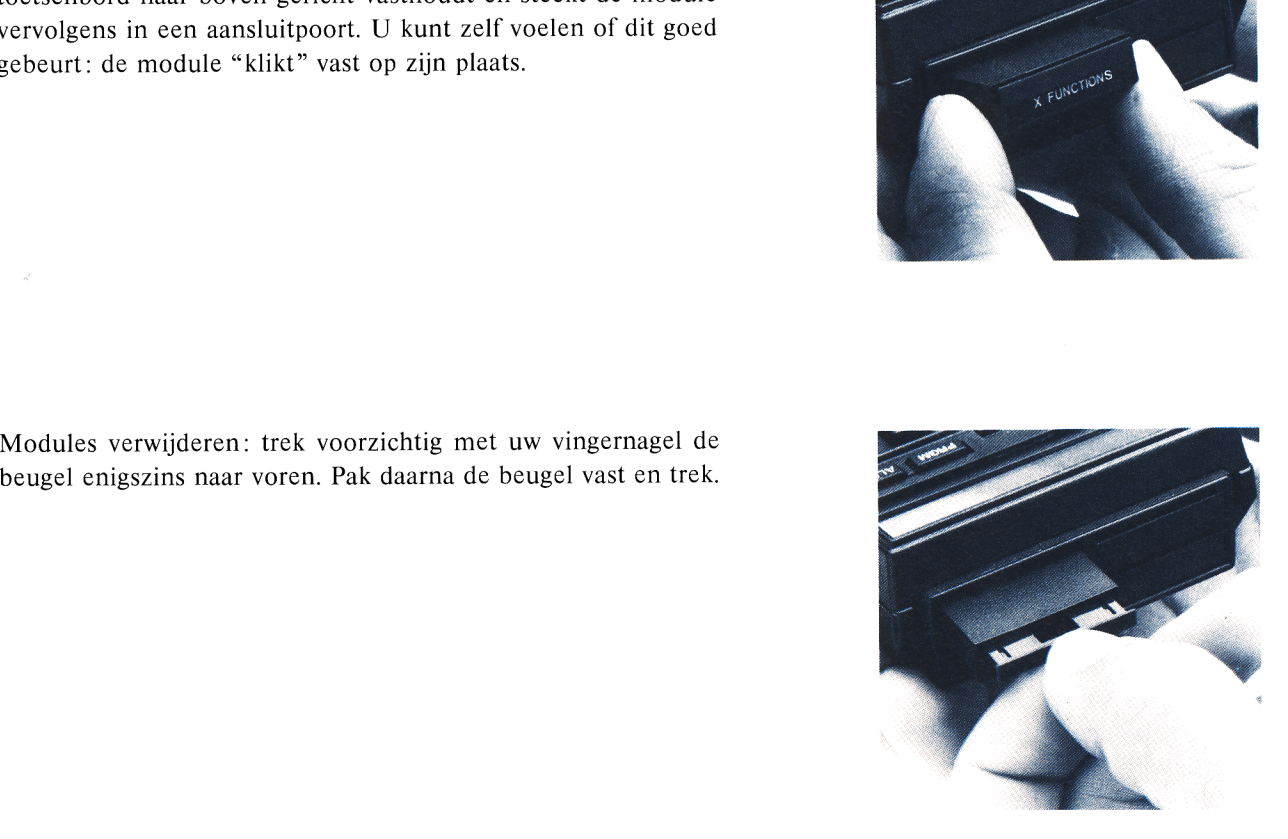

### **Configuraties**

De functie uitbreidings/opslag module kan worden aangesloten op elke aansluitpoort van de calculator. Als u naast de functie uitbreidings/opslag module slechts één enkele opslag module gebruikt, kan deze op elke andere aansluitpoort worden aangesloten. pofdstuk 1: Om te beginnen...<br> **Figuraties**<br>
ctie uitbreidings/opslag module kan worder<br>
ctie uitbreidings/opslag module slechts é<br>
itpoort worden aangesloten.<br>
ater een tweede opslag module gaat gebru<br>
le configuratie van op elke aansluitpoort van de calculator. Als<br>slag module gebruikt, kan deze op elke<br>tegelijkertijd twee opslag modules aanslui<br>aats nooit de module boven de andere. pofdstuk 1: Om te beginnen...<br> **Figuraties**<br>
ctie uitbreidings/opslag module kan worder<br>
ctie uitbreidings/opslag module slechts é<br>
itpoort worden aangesloten.<br>
ater een tweede opslag module gaat gebru<br>
le configuratie van op elke aansluitpoort van de calculator. Als<br>slag module gebruikt, kan deze op elke<br>tegelijkertijd twee opslag modules aanslui<br>aats nooit de module boven de andere.

Als u later een tweede opslag module gaat gebruiken (of als u tegelijkertijd twee opslag modules aansluit), dan moet de configuratie van de opslag modules als volgt zijn. Plaats nooit de module boven de andere.

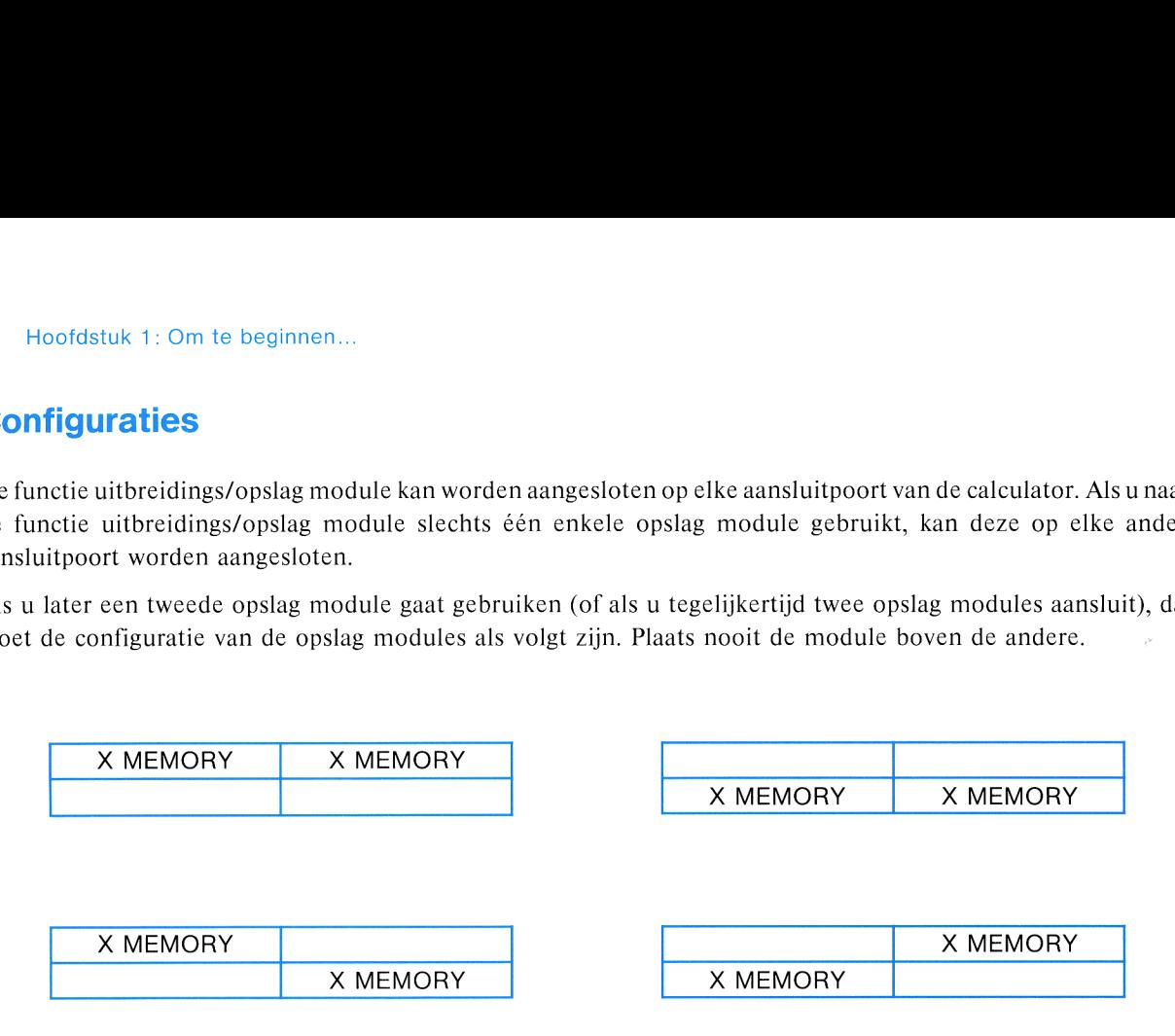

### Configuraties in de aansluitpoorten bij gebruik van twee HP82181A opslag modules.

Bij het uitnemen van één of meer modules, kunnen bepaalde of alle gegevens in het opslag geheugen verloren gaan. Om dit gegevensverlies tot een minimum te beperken, bestaat er een optimale volgorde voor het verwijderen van modules. De volgorde is echter afhankelijk van die waarin de moduleconfiguratie oorspronkelijk werd aangebracht, en wel als volgt:

- e Indien opslag modules op verschillende tijdstippen werden geïnstalleerd, verwijder de modules dan in omgekeerde volgorde van installatie.
- e Indien opslag modules werden geïnstalleerd op hetzelfde moment, verwijder dan eerst de module van aansluitpoort 2 of 4, en vervolgens, zonodig, de module van aansluitpoort <sup>1</sup> of 3.

De redenen waarom dit verwijderen op de hierboven beschreven manier dient te geschieden, worden behandeld in hoofdstuk 3.

### Het gebruikt van deze handleiding

Wanneer u de functie uitbreidings/opslag module op uw calculator aansluit, kunt u de functies van deze module gaan gebruiken. Deze functies worden ondergebracht en behandeld in twee algemene categorieën: functie itbreiding (hoofdstuk 2) en opslag uitbreiding (hoofdstuk 3). Het hoofdstuk over functieuitbreiding behandelt programmeerbare functies, functies voor het uitvoeren van bewerkingen met en op registers en vlaggen, en functies voor het uitvoeren van bewerkingen op gegevens in het ALPHA-register. Het hoofdstuk over het opslag geheugen behandelt het overbrengen van gegevens en programma's tussen het werkgeheugen van de calculator en het opslag geheugen, en het opmaken van opdrachten voor gebruik bij ASCII-bestanden, die in het opslag geheugen kunnen worden opgezet.

Om de zaak zo eenvoudig mogelijk te houden, worden de functies van de functie uitbreidings/opslag module voorgesteld door enkelvoudige, gekleurde toetsen, zoals [ANUM |. Wanneer u een bepaalde functie wilt uitvoeren, kunt u dat op twee verschillende manieren doen: door het intoetsen van  $\overline{XEA}$   $\overline{AEPHA}$  *naam*  $\overline{ALPHA}$ , of door de functie toe te wijzen aan een bepaalde toets, via **[ASN]** (of **PASN**], en die toets dan in de gebruikermodus in te drukken.

In deze handleiding wordt de beschrijving van elke functie vooraf gegaan door een samenvatting van de informatie, die voor die functie vereist is. Hierdoor krijgt u snel een overzichtelijke samenvatting van de manier waarop elke functie moet worden uitgevoerd. Bijvoorbeeld: Hoofdstuk 1: Om te beginnen...<br>aan door een samenvatting van<br>htelijke samenvatting van de man

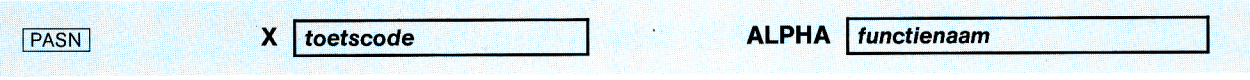

Hiermee wordt aangegeven, dat er een toetscode in het X-register moet wordengeplaatst en een functienaam in het ALPHA-register, voordat u de functie **PASN** uitvoert vanaf het toetsenbord, of binnen een programma.

Als er, wanneer dan ook, een foutboodschap verschijnt op de calculator, raadpleegt u dan bijlage B voor een verklaring van de reden voor die boodschap.

### Hoofdstuk 2

### Functie uitbreiding

### Bewerkingen in registers voor gegevensopslag

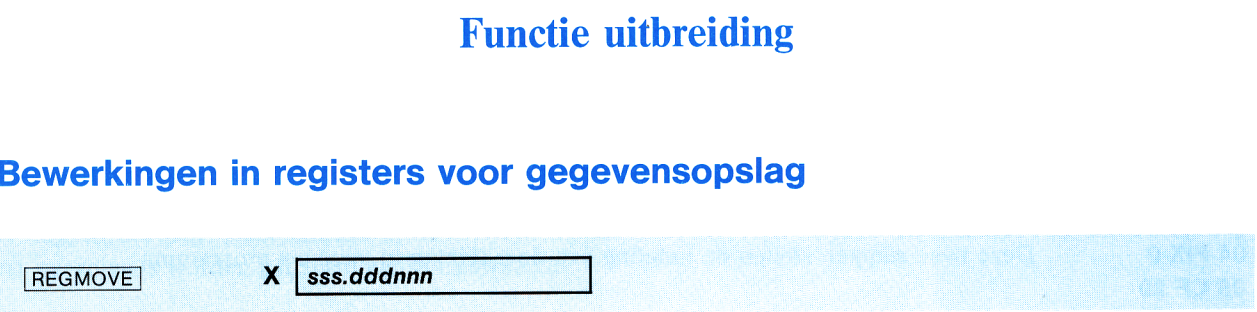

Bij uitvoering van **REGMOVE** (register move) wordt een blok van nnn registers, te beginnen bij register sss (bron), overgenomen in een blok van dezelfde lengte, te beginnen bij register ddd (bestemming). Gegevens, die zich reeds in het bestemmingsblok bevonden, gaan verloren.

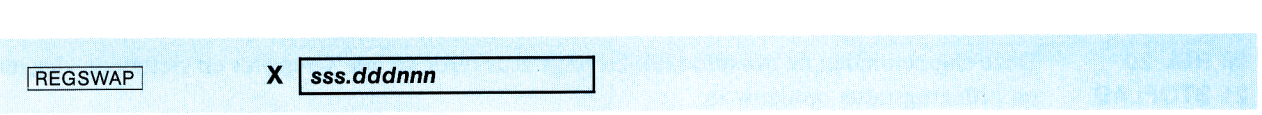

Bij uitvoering van REGSWAP (register swap) wordt de inhoud van een blok van nnn registers, te beginnen bij register sss, verwisseld met de inhoud van een blok van dezelfde lengte, te beginnen bij register ddd.

Indien nnn nul is voor ofwel REGMOVE of REGSWAP, wordt er één register overgenomen of wordt van één register de inhoud verwisseld.

### Vlagbewerkingen

Het is vaak nuttig wanneer we in staat zijn om de calculatorvlaggen opnieuw in een van tevoren bestaande configuratie kunnen instellen; bijv., om de indeling van de uitlezing te herstellen na uitvoering van een programma. Met de volgende twee functies kunt u gegevens oproepen over de toestand van vlag 0 t/m 43 en deze gegevens later gebruiken om enkele, of alle vlaggen weer terug te brengen in hun vorige toestand. Bij uitvoering van **REGSWAP** (*registers* sss, verwisseld met de inhoud van ee<br>Indien *nnn* nul is voor ofwel **REGMOVE**<br>de inhoud verwisseld.<br><br>**Vlagbewerkingen**<br>Het is vaak nuttig wanneer we in st<br>configuratie kunnen inst tevoren bestaande<br>
van een programma.<br>
deze gegevens later<br>
.<br>
.<br>
.

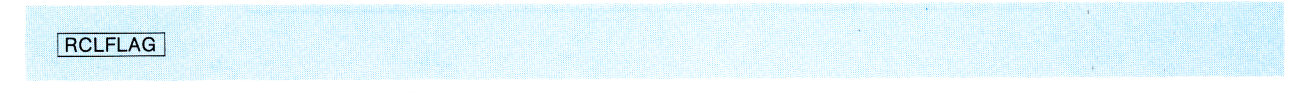

Bij uitvoering van RCLFLAG (recall flags) wordt de status van vlag 0 t/m 43 teruggehaald in het X-register, als ALPHA-gegevens. Daarna kunt u de inhoud van het X-register opslaan voor later gebruikt.

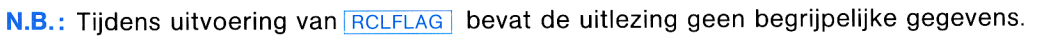

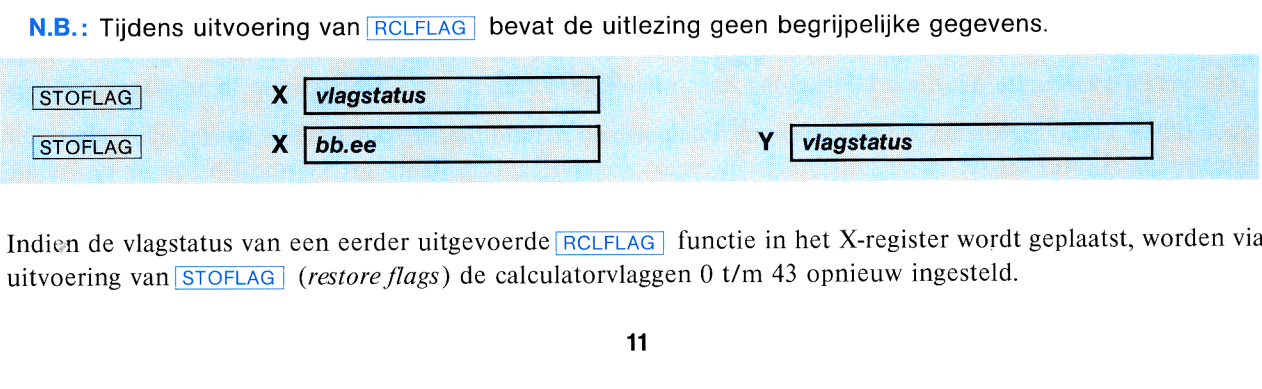

Indien de vlagstatus van een eerder uitgevoerde RCLFLAG | functie in het X-register wordt geplaatst, worden via uitvoering van STOFLAG (restore flags) de calculatorvlaggen 0 t/m 43 opnieuw ingesteld.

### 12 Hoofdstuk 2: Functie uitbreiding

Als u slechts enkele vlaggen opnieuw wilt instellen, plaats dan de vlagstatus in het Y-register en een getal in de vorm bb.ee (voorstellende de beginvlag en de eindvlag van het opnieuw in te stellen blok vlaggen) in het X-register en voert vervolgens STOFLAG uit.

Voorbeeld: Stel, dat u een programma wilt schrijven dat uitkomsten geeft in FIX 0 indeling, zonder decimaalteken, maar wanneerde programma-uitvoering is beëindigd, wilt u de uitlezing weeringedeeld zien zoals de indeling was voordat u het programma draaide. De volgende programmalijnen laten zien hoe u dit zou kunnen doen.

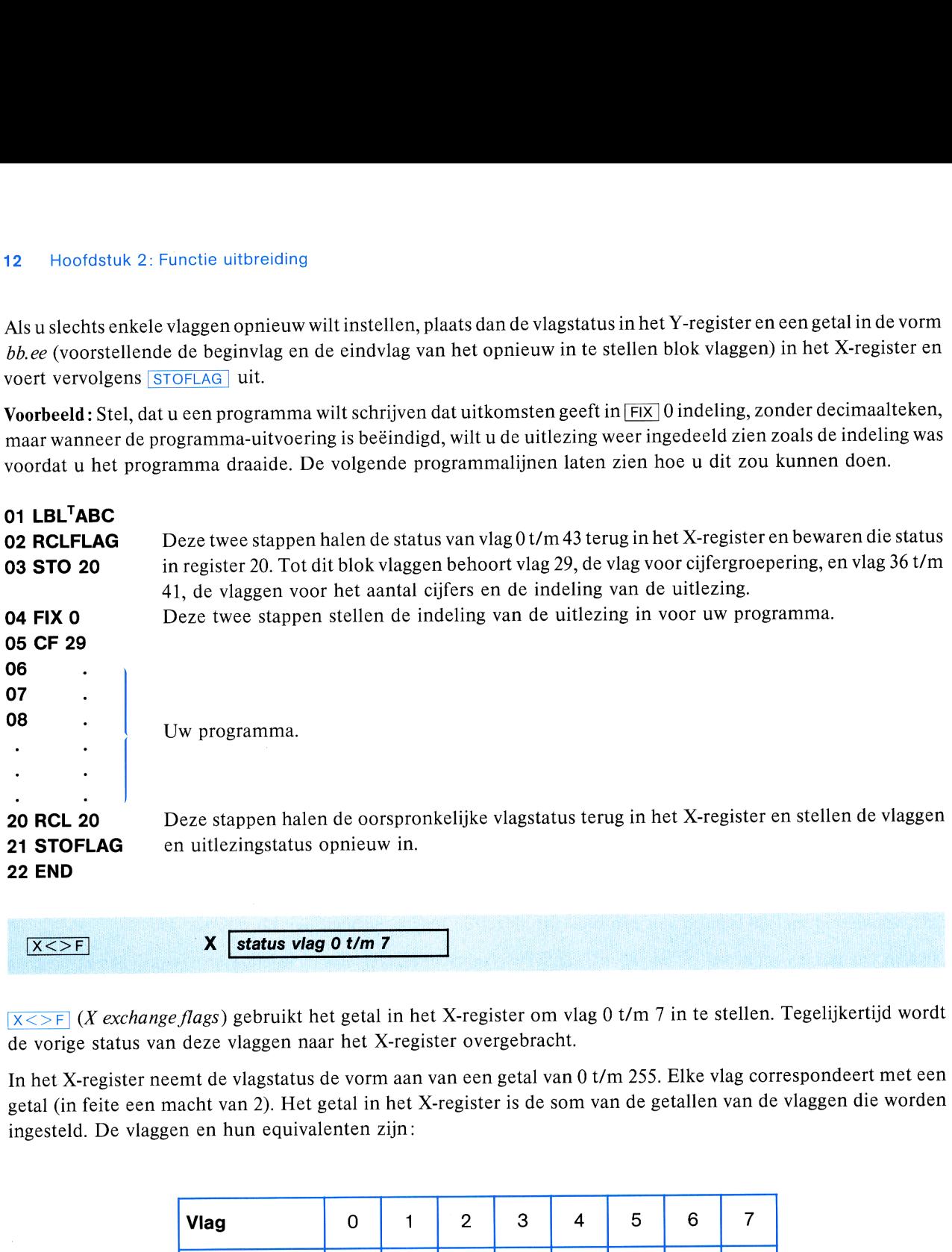

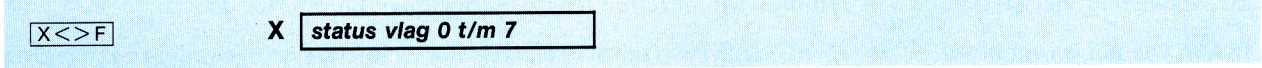

 $X \leq F$  (X exchange flags) gebruikt het getal in het X-register om vlag 0 t/m 7 in te stellen. Tegelijkertijd wordt de vorige status van deze vlaggen naar het X-register overgebracht.

In het X-register neemt de vlagstatus de vorm aan van een getal van 0 t/m 255. Elke vlag correspondeert met een getal (in feite een macht van 2). Het getal in het X-register is de som van de getallen van de vlaggen die worden ingesteld. De vlaggen en hun equivalenten zijn:

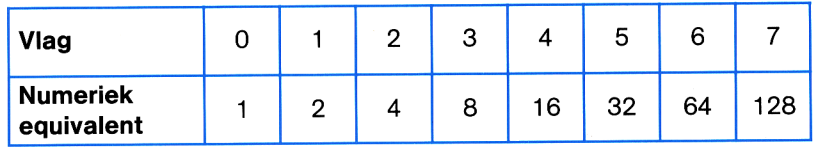

Voorbeeld: Stel, dat vlag 0, 3, 5 en 7 zijn gezet, terwijl vlag 1, 2, 4 en 6 niet ingesteld zijn. Als  $X \leq F$  wordt uitgevoerd, welk getal wordt er dan in het X-register geplaatst? Dat getal vinden we door optelling van de numerieke equivalenten van de ingestelde vlaggen.

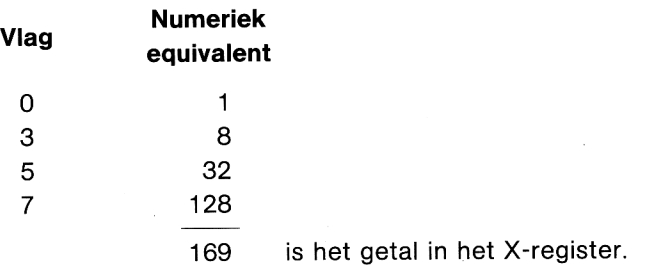

Als u het getal 0 in het X-register invoert en de functie  $\sqrt{x}$  itvoert, wordt vlag 0 t/m 7 gewist en de vroegere status van deze vlaggen wordt in het X-register geplaatst.

Met behulp van  $x \leq F$  kunt u uitgebreide vlaggen voor algemene doeleinden vervaardigen, door getallen, voorstellende de status van vlag 0 t/m 7, op te slaan in de geheugenregisters. Bijv. : de status van cen uitgebreide vlag kunt u controleren door de vlagstatuscode terug te halen in het X-register, via RCL, en daarna de functie  $X \leq F$  uit te voeren en vervolgens FS? als gewoonlijk.

Met behulp van  $X \leq F$  kunt u in uw programma's gebruik maken van grote aantallen vlaggen. Vlaggen worden ondergebracht in groepen van acht en overgedragen naar en van de eerste acht vlagposities door middel van  $[X \leq F]$ . Het getal, dat de status van een bepaalde groep van acht vlaggen voorstelt, wordt in een geheugenregister geplaatst, tot dat het nodig is. Wanneer datgetal nodig is, wordt het in het X-register teruggehaald en verwisseld met de vlaggen, die zich op dat momentop de eerste acht posities bevinden. De status van bepaalde vlaggen in die groep kan vervolgens worden gecontroleerd of gewijzigd.

### Bewerkingen in gebruikersmodus

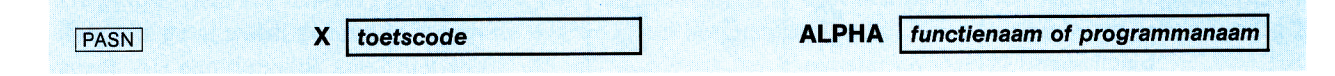

Evenals **ASN** stelt **PASN** (programmable assign) u in staat om functies of programma's toe te wijzen aan een bepaalde toets. **PASN** kan echter vanuit een programma worden uitgevoerd. Bij **PASN** moet u wel de toetscode invoeren voor de toets waaraan u deze functie of dit programma wilt toewijzen. Dit is dezelfde toetscode die de calculator zelf in de uitlezing brengt, wanneer u werkt met **ASN** om een functie of programma aan een toets toe te wijzen. Toetscodes worden uitvoeriger besproken in de handleiding van de HP-41C/HP-41CV. Denkt u eraan, dat toetscodes voor wisseltoetsen negatieve getallen moeten zijn.

Net als bij **ASN**, kunt u **PASN** niet gebruiken om programma's toe te wijzen aan een van de vier bovenste toetsen (toetscodes 01 t/m 04 [ON], USER], PRGM en ALPHA], of aan de gele toets (SHIFT toets) (toetscode 31).

(PASN] annuleert een toewijzing voor de aangegeven toets, indien deze functie wordt uitgevoerd terwijl het ALPHA-register gewist is.

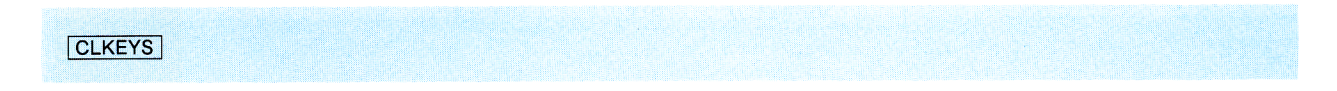

Bij uitvoering van CLKEYS (clear keys) worden alle toetstoewijzingen gewist.

### Bewerkingen op ALPHA-rijen

Met de functie uitbreidings/opslag module kunt u gegevens verplaatsen van het ALPHA-register naar het Xregister en omgekeerd. In het ALPHA-register bevinden de gegevenszich als alfabetische of numerieke tekens, terwijl alfabetische of numerieke tekens in het X-register worden voorgesteld door een numerieke tekencode.

Alfa-numerieke tekens worden voorgesteld binnen de calculator door tekencodes, gebaseerd op de ASCII code (American Standard Code for Information Interchange). Naast de cijfertekens en de letters van het alfabet, die direct corresponderen met ASCII,zijn er enkele niet-standaard symbolen, voorgesteld door unieke HP-41 codes. In de volgende tabel staan de symbolen die kunnen worden afgebeeld in ALPHA-modus, met bijbehorende tekencodes.

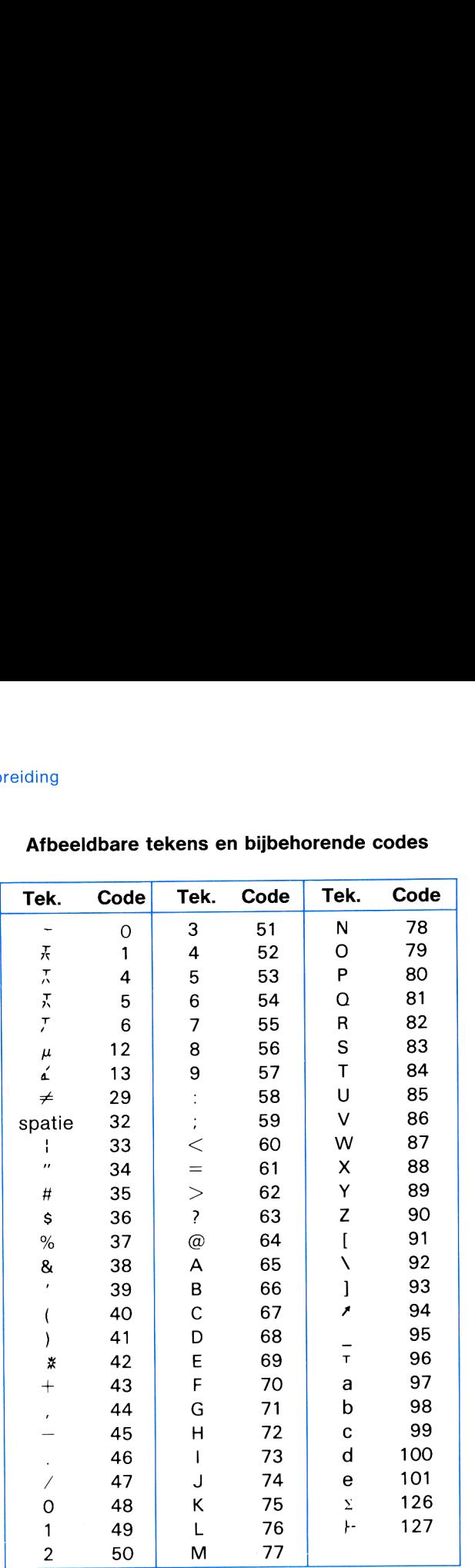

## Afbeeldbare tekens en bijbehorende codes

### Verplaatsen van tekens van ALPHA naar X-register en vice versa

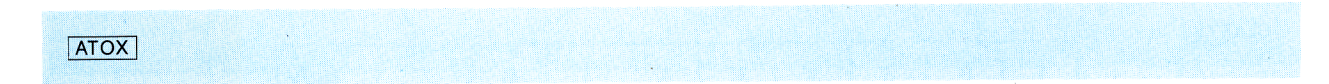

Bij uitvoering van  $\sqrt{ATOX}$  (ALPHA to X) wordt het meest linkse teken uit het ALPHA-register geschoven en de tekencode ervan wordt in het X-register geplaatst. Als het ALPHA-register leeg is, wordt het getal nul in het Xregister geplaatst.

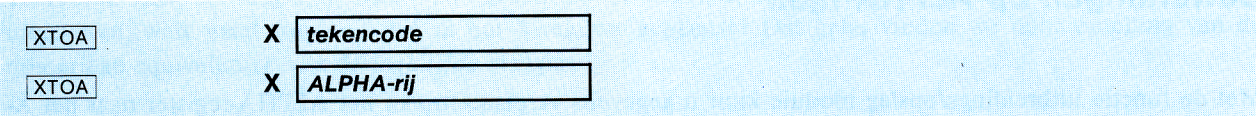

toegevoe<br>de functi<br> **Example 18** C<br> **Exploration variable 18** C<br> **Exploration variable 18** C<br> **Exploration variable 18** C<br> **Exploration variable 18** C<br> **Exploration variable 18** C<br> **Exploration variable 18** C<br> **Exploration variable 18** C<br> **E** Bij uitvoering van **[xTOA]** (Xto ALPHA) met een tekencode uit bovenstaande tabel in het X-register, wordt het teken dat wordt voorgesteld door de tekencode aan het rechter uiteinde van de rij in het ALPHA-register toegevoegd. [xTOA kan worden uitgevoerd met elk getal van 0 t/m 255 in het X-register, maargetallen die niet voorkomenals tekencode in bovenstaande tabel, zijn geen normale codes, waardoor het teken dat in het ALPHA-register wordt toegevoegd niet leesbaarzalzijn. (Alle segmenten van de uitlezing op die tekenpositie worden ingeschakeld.) Als <sup>u</sup> de functie [xTOA uitvoert met het getal nul in het X-register, is het mogelijk dat opvolgende bewerkingen op het

ALPHA-register niet het juiste resultaat opleveren, totdat het register wordt gewist (zie bijlage C voor informatie over ALPHA-bewerkingen met het nul (code 0)-teken. Bij uitvoering van **XTOA** met een ALPHA-gegevensrij in het X-register, wordt de gehele rij aangehangen aan het ALPHA-register.

### Lengte van een tekenrij

### [ALENG]

De **ALENG** (ALPHA length) functie bepaalt de lengte van de rij in het ALPHA-register. Het getal dat de lengte weergeeft, wordt in het X-register geplaatst.

### Doorzoeken van ALPHA-rijen

### **ANUM**

De ANUM (ALPHA number) functie zoekt het ALPHA-register af naar een getal in het ALPHA-register. Als een dergelijk getal wordt gevonden, wordt de waarde ervan teruggehaald in het X-register en wordt gebruikervlag 22 gezet. Als een dergelijk getal niet wordt gevonden, blijven het X-register en vlag 22 ongewijzigd.

De cijfers in het ALPHA-register kunnen waarden voorstellen in alle bestaande indelingen. Scheidingstekens tussen getallen en het decimaal teken worden geïnterpreteerd aan de hand van de status van calculatorvlag 28 en 29. Bijv.: als het ALPHA-register de rij prijs: F 1.234,50 bevat, worden door uitvoering van ANUM de volgende resultaten afgebeeld, afhankelijk van de status van vlag 28 en vlag 29: nul (code 0)-teken. Bij uitvoering van <sup>[XT</sup>]<br>angehangen aan het ALPHA-register.<br>bepaalt de lengte van de rij in het ALP<br>plaatst.<br>**n**<br>zoekt het ALPHA-register af naar een g<br>dt de waarde ervan teruggehaald in het 2<br>ordt gev bepaalt de lengte van de rij in het ALPl<br>
eplaatst.<br> **n**<br>
zoekt het ALPHA-register af naar een g<br>
dt de waarde ervan teruggehaald in het 2<br>
ordt gevonden, blijven het X-register er<br>
unnen waarden voorstellen in alle best<br>

![](_page_16_Picture_835.jpeg)

Als er vóór de cijfers in het ALPHA-register een min-teken staat, wordt er een negatief getal in het X-register geplaatst wanneer **ANUM** wordt uitgevoerd.

![](_page_16_Picture_836.jpeg)

De **POSA** (position in ALPHA) functie zoekt het ALPHA-register af naar het ALPHA-teken of de ALPHA-rij, gespecificeerd in het X-register. Er bestaan twee manieren voor specificatie van het teken of de rij. U kunt de tekencode voor een enkel teken invoeren, of u kunt een teken of tekenrij invoeren door middel van **[ASTO**]. Als het gespecificeerde teken of de gespecificeerderij in het ALPHA-register wordt gevonden, wordt de tekenpositie van het teken (of de tekenpositie van het meest linkse teken in de rij) teruggeplaatst in het X-register (zie bijlage C voor informatie over ALPHA-bewerkingen met nul tekens).

net teken (c<br>informatie<br>Tekenposit<br>maal voork<br>niet wordt Tekenposities worden geteld van links naar rechts, te beginnenbij positie 0. Als de gespecificeerde rij meer dan één maal voorkomt in het ALPHA-register, wordt alleen de positie van de eerste voorkomst weergegeven. Als de doelrij niet wordt gevonden in het ALPHA-register, wordt het getal -1 afgebeeld.

### Roteren van het ALPHA-register om zoekbewerking te vervolgen

![](_page_17_Picture_693.jpeg)

Bij uitvoering van AROT (ALPHA rotate) wordt de inhoud van het ALPHA-register geroteerd, over het aantal in het X-register opgegeven tekens. Het ALPHA-register roteert naarlinks, als het getal in het X-register positief is, of naar rechts, als het getal negatief is (zie bijlage C voor de gevolgen van uitvoering van **AROT** op nul tekens).

**AROT** kan worden gebruikt samen met ANUM en POSA om een reeks getallen uit het ALPHA-register op te halen.

Voorbeeld : Als gevolg van een bewerking door een randapparaat, bevat het ALPHA-register de getallenreeks 68.2 69.88 (twee getallen, gescheiden door een spatie). U wilt nu elk van deze getallen op zijn beurt ophalen en deze in een programma gebruiken.

Dit gaat als volgt in zijn werk:

![](_page_17_Picture_694.jpeg)

### Diverse bewerkingen **Diverse bet**<br> **Vaststellen v**<br> **GETKEY**

### Vaststellen welke toets werd ingedrukt

Wanneer een programma GETKEY (get key) uitvoert, stopt de uitvoering totdat een toets wordt ingedrukt, of tot er ongeveer 10 secondenzijn verlopen. Als een toets wordt ingedrukt, wordt de toetscode in het X-register geplaatst. Als er geen toets wordt ingedrukt, wordt het getal 0 in het X-register geplaatst aan het eind van de bovengenoemde tijdsperiode van 10 seconden.

De **GETKEY** functie wordt uitgevoerd zodra er een toets wordt ingedrukt, zodat u geen reacties op deze functie kunt krijgen via de wisseltoets. Als u de gele wissel toets indrukt tijdens een wachtperiode voor GETKEY, wordt de toetscode ervan (31) in het X-register geplaatst.

Via [GETKEY] kunt u springen naar een subroutine, op basis van een invoer vanaf het toetsenbord, ook als de ingedrukte toets geen cijfertoets is.

### Functies met betrekking tot SIZE

![](_page_18_Figure_4.jpeg)

**[PSIZE]** werkt net als de SIZE] functie op de calculator, met één uitzondering: **PSIZE** kan vanuit een programma worden uitgevoerd. Hierdoor kan een in uitvoering zijnd programma de registers in het werkgeheugen opnieuw toewijzen, naar behoefte.

SIZE?

Bij uitvoering van SIZE? wordt het aantal registers dat op dat moment is toegewezen voor gegevensopslag in het Xregister geplaatst.

**SIZE?** kan worden gebruikt binnen een programma om uitvoering van **PSIZE** te verhinderen, wanneer opnieuw toewijzén van geheugenruimte niet nodig is.

De volgende programmalijnen laten zien hoe **SIZE?** en **PSIZE** in een programma zouden kunnen worden gebruikt:

![](_page_18_Picture_756.jpeg)

### Programma's wissen

![](_page_18_Picture_757.jpeg)

Maria Compare School State<br>
Sprain and State State State<br>
Sprain and State State State State State State State<br>
Sprain and State State State State State State State State State State State State State State State State St ALPHA-register wist) en **PCLPS** uitvoert, wordt dat programma en alle volgende programma's gewist en zal de programma-uitvoering worden beëindigd.<br>programma-uitvoering worden beëindigd. Bij uitvoering van **PCLPS** (programmable clear programs) worden er één of meer van de programma's in het hoofdgeheugen gewist. Alle programma's, te beginnen bij het programma dat in het ALPHA-register wordt genoemd (of het lopende programma, als het ALPHA-register leegis) en alle verdere programma's tot het einde van het programmageheugen, worden gewist. Als een in uitvoering zijnd programmazich zelf benoemd (of het programma-uitvoering worden beëindigd.

### Hoofdstuk 3

### Opslag geheugen

### Het werken met het opslag geheugen

Om effectief met de functie uitbreidings/opslag module en met de opslag modules te kunnen werken, dient u te weten wat nu precies het onderscheid is tussen het werk geheugen van uw calculator en het opslag geheugen dat door deze modules wordt geboden.

Uw calculator zelf heeft een bepaalde werk geheugencapaciteit. Als u in het bezit bent van een HP-41C, kunt u geheugenmodules toevoegen, om de omvang van het hoofdgeheugen te vergroten tot die van de HP-4ICV. Het werkgeheugen bevat, ongeacht zijn omvang, programma's en gegevens, die steeds onmiddellijk beschikbaar zijn voor de calculator. U hoeft alleen op  $\overline{XEQ}$  te drukken en een programmanaam in te voeren, of op  $\overline{RCL}$  te drukken en een registernummer in te voeren, om een programma uit te voeren of gegevens terug te halen.

Bij het opslag geheugen ligt dit anders. Wil de calculator de programma's en gegevens in het opslag geheugen kunnen gebruiken, dan moeten deze eerst worden overgebracht naar het werk geheugen; zij zijn niet direct toegankelijk. Met het opslag geheugen beschikt u over meer opslagruimte voor programma's en gegevens, maar voor deze extra capaciteit moet u wel iets inleveren: u bent dan verplicht om extra stappen uit te voeren voor overdracht van die programma's en gegevens tussen het werkgeheugen en het opslag geheugen. It zijn omvang, prog<br>een op <u>XEQ</u> te drukl<br>voeren, om een pro<br>itt anders. Wil de ca<br>en deze eerst word<br>geheugen beschikt u<br>bet u wel iets inleve:<br>la's en gegevens tus

![](_page_20_Figure_6.jpeg)

De registers in het opslag geheugen\* zijn georganiseerd in structuren, die we "bestanden" noemen. Een programma dat in het werkgeheugen van de calculator werd geschreven, kan worden overgebracht naar het opslag geheugen als een bepaalde soort van bestand.

Drie soorten van bestanden kunnen worden opgeslagen in en teruggehaald uit het opslag geheugen:

- e Gegevens bestanden.
- e ASCII-bestanden.
- e Programma bestanden.

\* Zie voetnoot pagina S.

Bestanden bestaan uit twee registers (genaamd de voorloper), die informatie over het bestand bevatten en uit één of meer registers, die gegevens bevatten. Achter de laatste file volgt dan een register, dat wordt gebruikt als scheiding tussen gebruikt en ongebruikt opslag geheugen. amd de voorloper), die informatie over het best<br>nter de laatste file volgt dan een register, dat wo<br>eugen.<br>opslag geheugen in de

Bestanden worden opgeslagen in het volgorde waarin zij worden samengesteld. Soms kan een bestand zich gedeeltelijk in de ene module en gedeeltelijk in een andere module bevinden. In de illustratie, rechts, begint bestand 5 in de uitgebreidgeheugenmodule A, maar sommige registers bevinden | File 2 zich in de opslag module B. Daarom is het van belang om de juiste volgorde toe te passen bij het uitnemen van opslag modules. Als u een module moet uitnemen, wilt u uiteraard zo weinig mogelijk bestanden verliezen. In de rechts afgebeelde situatie, gaan,bij het uitnemen van opslag module B, alleen bestand 5 en 6 verloren. Als u echter opslag module A uitneemt, is bestand 1 het enige bestand dat achterblijft in het opslag geheugen. The South of the South School and The South School and The Opslag

De richtlijnen in hoofdstuk 1 voor het uitnemen van opslag modules zijn gebaseerd op het volgende : wanneeralle registers van het opslag geheugen in de functie uitbreidings/opslag module | File 4 gevuld zijn en er nog meer gegevens moeten worden opgeslagen, kan de functie uitbreidings/opslag module zelf nagaan of er één of twee opslag modules geïnstalleerd zijn. Als er slechts één is geïnstalleerd, worden de extra gegevens in de registers daarvan File 5 opgeslagen, ongeacht de plaats van de aansluitpoort. Als er later een tweede opslag module wordt geïnstalleerd, zal deze worden gebruikt wanneer de eerste module vol is.

Als er echter twee opslag modules zijn geïnstalleerd, in het geval File 5 dat de functie uitbreidings/opslag module behoefte heeft aan meer registers, zullen de gegevens eerst worden opgeslagen in de opslag File 6 **Opslag Constagen in the opslag Hile opslag in de opslag in de opslag in de term** odule "B" module in aansluitpoort 1 of 3 op de calculator. De opslag module in aansluitpoort 2 of 4 wordt alleen gebruikt wanneer de eerste module vol is. Scheidings-

![](_page_21_Figure_5.jpeg)

### Bestandsnamen en bestandswijzers

Zoals reeds eerder gezegd, noemen we de eerste twee registersin een bestand de voorloper. Hierin wordt bepaalde informatie opgeslagen met betrekking tot het bestand, waarvan de calculator gebruik maakt. Het eerste register bevat de bestandsnaam. Dit kan elke combinatie zijn van alfabetische en numerieke tekens, inclusief spaties, met een maximum lengte van <sup>7</sup> tekens. Als <sup>u</sup> probeert een bestand een langere naam te geven, worden de extra tekens afgekapt. Als u een bestand samenstelt met een naam van minder van 7 letters, voegt de calculator aan deze naam spaties toe om het totaal aan tekens op 7 te brengen.

Het tweede register in de voorloper bevat informatie over de lengte en de soort van het bestand en één of twee "wijzers", die worden gebruikt om toegang te krijgen tot bepaalde items in het bestand.

### Gegevensbestanden

Gegevensbestanden, stellen u in staat om belangrijke gegevens te bewaren, terwijl u gebruik maakt van alle registers in het werk geheugen. De meeste functies, die worden gebruikt bij gegevensbestanden, werken met de "register wijzer" van het bestand, dat is een geheel getal dat wordt gebruikt om naar een bepaald register  $\frac{0.02}{6.300}$   $\frac{4.600}{6.300}$   $\frac{0.300}{6.300}$   $\frac{0.300}{6.300}$   $\frac{0.300}{6.300}$   $\frac{0.300}{6.300}$   $\frac{0.300}{6.300}$   $\frac{0.300}{6.300}$   $\frac{0.300}{6.3$ te verwijzen binnen het bestand. In het voorbeeld van een gegevensbestand, rechts, staat de wijzer op het vijfde register.

![](_page_22_Picture_771.jpeg)

### Een gegevensbestand

Bij veel functiebeschrijvingen in dit hoofdstuk worden voorbeelden gegeven. De resultaten hiervan kunt u dupliceren door een gegevensbestand op te zetten en te bewarenals het op deze pagina getoonde bestand, door de onderstaande toetsen in te drukken. De hierbij gebruikte functies **CRFLD** en SAVEX worden later in dit hoofdstuk behandeld (op pagina 24 en 28).

![](_page_22_Picture_772.jpeg)

De bovenstaande gegevenszijn nu opgeslagen in de eerste tien registers van SAMPL-D; de resterende registers zijn op nul gesteld.

### ASCII-bestanden

ASCII-bestanden stellen u in staat om teksten samen te stellen, bestaande uit alfanumerieke tekens en om deze teksten te doorzoeken en op te maken. Om de beperkingen te vermijden, die zijn verbonden aan het behandelen van deze bestanden alsof het registers waren, worden ASCII-bestanden georganiseerd in "records" en "tekens", zoals te zien is in de volgende illustratie. Elk record in een ASCII-bestand kan <sup>1</sup> t/m 254 tekens bevatten. De illustratie laat verder zien, dat een ASCII-bestand twee wijzers heeft: een recordwijzer en een tekenwijzer.

![](_page_23_Figure_1.jpeg)

In deze illustratie wordt de record wijzer op het vijfde record gezet en de tekenwijzer wordt op het derde teken gezet. De combinatie van deze beide wijzers wijst naar de U in BRUCE WAYNE. U kunt het ASCII-bestand in de illustratie dupliceren, door de onderstaande toetsen in te drukken. De hierbij gebruikte functies CRFLAS en worden later in dit hoofdstuk behandeld (pagina 24 en 29).

![](_page_23_Picture_432.jpeg)

### Programmabestanden

Een programmabestand, is een programma dat in het opslag geheugen wordt opgeslagen. U kunt zorgen dat u over meer ruimte in het werkgeheugen beschikt, door de meeste van uw programma's in het opslag geheugen te bewaren, totdat u een van deze programma's nodig heeft. nma dat in het opslag geheugen<br>sschikt, door de meeste van uv<br>amma's nodig heeft.<br>toetsen wordt een programma o<br>gt, en het programma vervolger

Door onderstaande toetsvolgorde in te toetsen wordt een programma opgesteld, dat de inhoud van ASCII-bestand SMPL-AS leest en in de uitlezing brengt, en het programma vervolgens overbrengt naar het opslag geheugen, als een programmabestand. De functies **SEEKPTA, GETREC** en SAVEP worden later in dit hoofdstuk behandeld (pagina's 25, 26 en 32). nma dat in het opslag geheugen<br>sschikt, door de meeste van uv<br>amma's nodig heeft.<br>toetsen wordt een programma o<br>gt, en het programma vervolger<br>SEEKPTA, GETREC en SAVEP

![](_page_24_Picture_784.jpeg)

### Werkbestanden

Voor sommige functies van het opslag geheugen dient u, vóór uitvoering ervan, een bestandsnaam in het ALPHAregister in te voeren. Nadat één van deze functies is uitgevoerd, wordt de calculator ingesteld op het benoemde bestand\*. Dat wil zeggen, het benoemde bestand is nu uw werkbestand geworden, zoals uitvoering van GTO met een programmanaam in het geheugen uw "werk"-programma toegankelijk maakt. Bepaalde functies die op de volgende pagina's worden beschreven, kunnen alleen bewerkingen toepassen op werkbestanden.<br>
Bestandsbeheer<br>
EMDIR

### Bestandsbeheer

Bij uitvoering van **EMDIR** (extended memory directory) wordt een lijst van alle bestanden in het opslag geheugen in uitlezing gebracht. Dezelijst kan ook worden afgedrukt. Van elk bestand verschijnt de bestandsnaam aan de linker zijde en de bestandssoort (aangegeven door D, A, of P), en het aantal in beslag genomen registers aan de rechter zijde\*\*. Wanneer alle bestanden zijn uitgelijst, wordt het aantal registers in het opslag geheugen, die nog beschikbaar zijn voor opslag van bestanden, weer teruggeplaatst in het X-register.

Voorbeeld: Als u de eerder in dit hoofdstuk beschreven bestanden heeft opgezet, dan zal uitvoering van EMDIR de volgende uitlijsting opleveren:

<sup>\*</sup> Behalve **PURFL** (purge file), waardoor de benoemde file in het geheugen wordt vernietigd.

<sup>\*\*</sup> Een andere opslagdichtheid en/of wijzigingen in de bestaande geheugenconfiguratie kunnen leiden tot een lichte verandering in het aantal door een programmabestand gebruikte registers.

### 24 Hoofdstuk 3: Geheugenuitbreiding

![](_page_25_Picture_904.jpeg)

Als er zich in het opslag geheugen geen bestanden bevinden, wordt de boodschap DIR EMPTY afgebeeld en wordt het aantal voor opslag van bestanden beschikbare registers weer teruggeplaatst in het X-register.

Tijdens de afbeelding van de uitlijsting van deze registers (of tijdens afdruk daarvan), kunt u de uitlijsting stoppen door op elke willekeurige toets, behalve  $\overline{R/S}$  of  $\overline{ON}$  te drukken; het uitlijsten wordt weer voortgezet als u de toets loslaat. U kunt het uitlijsten beëindigen door op  $R/S$  of  $[ON]$  te drukken. Als u het uitlijsten beëindigd terwijl er een bestandsnaam in de uitlezing staat, dan wordt dat bestand het werkbestand,als het een gegevensbestand of ASCIIbestand betreft.

![](_page_25_Figure_4.jpeg)

Met behulp van de functies  $\overline{CFFLD}$  (*create file-data*) en  $\overline{CFFLS}$  (*create file-ASCII*) kunnen resp. gegevensbestanden en ASCII-bestanden worden samengesteld. Als u**CRFLD** uitvoert, moet u net zo veel registers in het Xregister specificeren als het aantal gegevens-items dat u wilt opslaan. Het is niet nodig om twee registers toe te voegen als voorloper; hiervoor zorgt de calculator automatisch.

Wanneer u een ASCII-bestand opzet, en u weet exact hoeveel tekens en records dit bestand zal bevatten, kunt u het aantal registers, die vereist zijn, berekenen via de volgende stappen:

- 1. Tel het aantal tekens op bij het aantal records.
- 2. Tel bij de uitkomst <sup>1</sup> op.
- 3. Deel het resultaat door 7 en rond de uitkomst af op een geheel getal.

Dat is dan het aantal registers dat nodig zal zijn.

Doorgaans weet u echter niet exact hoeveel records of tekens een ASCII-bestand zal bevatten. Als u een schatting kunt maken van het aantal tekens, bestaat er een goede vuistregel: tel 20% op bij uw schatting en deel de uitkomst door 7, waardoor u een benadering krijgt van het aantal nodige registers.

Wanneer u een bestand opzet met behulp van CRFLD of CRFLAS, wordt dat bestand uw werkbestand.

![](_page_25_Picture_905.jpeg)

Bij uitvoering van **FUREL** (purge file) wordt de benoemde file verwijderd uit het opslag geheugen.

![](_page_25_Picture_906.jpeg)

gegevens gewist (het benoemde bestand hoeft geen programmabestand te zijn). Bij gegevensbestanden plaatst **CLFL** nullen in alle registers; bij ASCII-bestanden, stelt **CLFL** het aantal records op nul. Het benoemde bestand wordt het werkbestand.

![](_page_26_Picture_849.jpeg)

Bij uitvoering van **FLSIZE** (file size) wordt het aantal registers in het benoemde bestand teruggeplaatst in het Xregister. Het benoemde bestand wordt het werkbestand (als het ALPHA-register leeg is bij uitvoering van FLSIZE, wordt de omvang van het werkbestand in het X-register teruggeplaatst).

### Bewerkingen met programmabestanden

![](_page_26_Picture_850.jpeg)

Bij uitvoering van SAVEP (save program) wordt het benoemde programma gekopieerd vanuit het werkgeheugen naar het opslag geheugen onder de gespecificeerde bestandsnaam. Als alleen de programmanaam in het ALPHAregister wordt ingevoerd, wordt het programma onder die naam bewaard. Als er alleen een komma en een bestandsnaam worden opgegeven, wordt het programmadat zich dan in het werkgeheugen bevindt bewaard onder die bestandsnaam.

Als een programmabestand reeds bestaat onder de gespecificeerde bestandsnaam, wordt door uitvoering van het oude bestand vernietigd en wordt er een nieuw programmabestand opgezet met de gespecificeerde bestandsnaam.

![](_page_26_Picture_851.jpeg)

Bij uitvoering van **GETP** (get program) wordt het laatste programma in het werkgeheugen vervangen door het programma dat in het benoemde bestand is opgeslagen\*. Als GETP wordt uitgevoerd vanaf het toetsenbord, wordt de calculator ingesteld op de eerste lijn van het nieuwe programma. Als GETP wordt uitgevoerd vanuit een in uitvoering zijnd programma, zijn de resultaten afhankelijk van het feit of het in uitvoering zijnde programma al of niet het laatste programma in het werkgeheugen is. Als het in uitvoering zijnde programma niet het laatste programma is, blijft het doordraaien. Als het we/ het laatste programma is, wordt het vervangen door het programma in het benoemde bestand en gaat de uitvoering verder bij de eerste statement in dat programma.

![](_page_26_Picture_852.jpeg)

Bij uitvoering van **GETSUB** (get subroutine) wordt het programma dat in het benoemde bestand is opgeslagen overgenomen in het hoofdgeheugen, achter het laatste bestaande programma. De calculator wordt niet ingesteld op het overgebrachte programma.

Alle toetstoewijzingen, die zijn vastgelegd bij het benoemde programma, zullen actief worden als **GETP** of GETSUB worden uitgevoerd in de gebruikermodus.

orden als GETP<br>nte aan het einde van<br>ntste, blanko program \*Indien u GTO : intoets voordat u GETP uitvoert, dan creërt de calculator een blanko programmaruimte aan het einde van het programmageheugen. Als u daarna GETP uitvoert, komt het overgenomen programma in de plaats van het laatste, blanko programma, waardoor de opgeslagen programma's onaangetast blijven.

Voorbeeld: Wis SAMPL.-P uit werkgeheugen en haal het vervolgens terug uit het opslag geheugen.

![](_page_27_Picture_615.jpeg)

### Bewerkingen, die gegevensbestanden en ASCII-bestanden gemeen hebben

![](_page_27_Picture_616.jpeg)

Bij uitvoering van SEEKPTA (seek pointer by ALPHA) wordt het benoemde bestand het werkbestand en wordt de wijzer, of worden de wijzers opnieuw gepositioneerd op basis van de waarde in het X-register. In een gegevensbestand geeft het geheel-getalgedeelte van het getal in het X-register aan op welk register de wijzer is gepositioneerd. In een ASCII-bestand, wordt de recordwijzer gepositioneerd door het geheel-getalgedeelte van het getal in het X-register; de eerste drie cijfers van het breukgedeelte positioneren de tekenwijzer.

Voorbeeld: Maak van het ASCII-bestand SMPL-AS het werkbestand en verander de positie van de record- en tekenwijzers.

![](_page_27_Picture_617.jpeg)

![](_page_27_Picture_618.jpeg)

Bij uitvoering van SEEKPT (seek pointer) gebeurt er hetzelfde met het werkbestand als bij uitvoering van SEEKPTA met het benoemde bestand. Wanneer [SEEKPTA <sup>|</sup> wordt uitgevoerd met een leeg ALPHA-register, is het resultaat hetzelfde als bij uitvoering van SEEKPT |.

![](_page_28_Picture_811.jpeg)

Bij uitvoering van RCLPTA (recall pointer by ALPHA) wordt het benoemde bestand het werkbestand en wordt, of worden, de waarde, of de waarden, van de wijzers of wijzers van dit bestand teruggeplaatst in het X-register. De waarde van de registerwijzers in een gegevensbestand wordtals geheel getal in het X-register teruggeplaatst. De waarden van de record- en tekenwijzers in een ASCII-bestand worden in de vorm rrr.cce in het X-register teruggeplaatst, waarbij rrr de waarde van de recordwijzer is en ccc de waarde van de tekenwijzer.

Bij uitvoering van RCLPT (recall pointers) wordt de waarde, of worden de waarden, van de wijzer of de wijzers in het werkbestand teruggeplaatst in het X-register. Bij uitvoering van| RCLPTA met een leeg ALPHA-register gebeurt er hetzelfde als bij uitvoering van RCLPT.

Voorbeeld: Haal de wijzers terug uit het ASCII-bestand van het voorgaande voorbeeld.

![](_page_28_Picture_812.jpeg)

Als u een programmabestand benoemt en **RCLPTA** uitvoert, wordt het aantal bytes in het programma in het Xregister geplaatst.

### Bewerkingen met gegevensbestanden

[RGLPT]

![](_page_28_Picture_813.jpeg)

Bij uitvoering van SAVER (save registers) worden alle registers voor gegevensopslag in het werkgeheugen overgenomen in het benoemde gegevensbestand (of in het werkbestand, als het ALPHA-register leeg is). Het eerste register in het werkgeheugen wordt overgenomen in register 000 in het gegevensbestand, het tweede wordt overgenomen in register 001 enz. enz. Aan het eind van dit proces, geeft de registerwijzer in het gegevensbestand ofwel het volgende beschikbare register aan, of het einde van het bestand. t werkgeheugen wordt overgenom<br>ister 001 enz. enz. Aan het eind v<br>beschikbare register aan, of het<br>**X** bbb.eee

![](_page_28_Picture_814.jpeg)

Bij uitvoering van  $\overline{SAVERX}$  (save registers by X) wordt een blok werkgeheugenregisters overgenomen in het gegevenswerkbestand. Het blok te bewaren werkgeheugenregisters wordt aangegeven door een waarde in het Xregister, in de vorm bbb. eee, waarbij bbb het registernummer van het eerste register is en eee het nummer van het laatste register. De registers worden overgenomenin het gegevensbestand, te beginnen bij de huidige wijzerpositie. [SAVERX| verplaatst de wijzer naar het register dat volgt op het laatst overgenomenregister, of op het einde van het bestand. SAVERX wordt niet uitgevoerd als er in het werkbestand niet voldoende ruimte is voor het over te nemen blok registers.

**SAVEX** 

Bij uitvoering van **SAVEX (save X-register)** wordt de inhoud van het X-register overgenomen in het werkbestand bij het register, dat door de wijzer wordt aangegeven. Nadat de gegevens zijn overgenomen, wordt de wijzer verplaatst naar het volgende register.

De procedure, op pagina 21, voor het opzetten van bestand SAMPL-D en voor overdracht van de gegevens naardit bestand, verklaart het gebruik van SAVEX.

ALPHA gegevensbestandsnaam **GETR** 

Bij uitvoering van GETR (get registers) wordt de inhoud van het benoemde bestand teruggehaald in het werkgeheugen. De inhoud van register <sup>000</sup> in het benoemde bestand wordt in het werkgeheugenregister <sup>000</sup> geplaatst, de inhoud van register <sup>001</sup> in het corresponderende register in het werkgeheugen enz. Uitvoering van [GETR |stopt ofwelbij het laatste gegevensregister in het hoofdgeheugen, of aan het eind van het gegevensbestand in het uitgebreid geheugen. Als GETR wordt uitgevoerd terwijl het ALPHA-register leeg is, wordt het werkbestand overgenomen in het werkgeheugen, als het om een gegevensbestand gaat. **EXAMPLE 12** (*get registers*) wordt de inhoud van het benoemde bestand teruggehaald in het inhoud van register 000 in het benoemde bestand wordt in het werkgeheugenregister 000 d van register 001 in het corresponderende

![](_page_29_Picture_6.jpeg)

Bij uitvoering van  $\boxed{\text{GETRX}}$  (get registers by X) worden gegevens overgenomen uit het werkbestand in een blok registers in het werkgeheugen, te beginnen bij register bbb en eindigend bij register eee. Registers worden overgenomen vanuit het werkbestand, te beginnen bij de huidige wijzerpositie. De uitvoering stopt, wanneer alle gespecificeerde registers gevuld zijn, of wanneer het einde van het werkbestand wordt bereikt.

![](_page_29_Picture_8.jpeg)

Bij uitvoering van **GETX** (get to X-register) wordt de inhoud van het register, dat door de wijzer in het werkbestand wordt aangegeven, overgenomen in het X-register en wordt de wijzer naar het volgende register verplaatst.

Voorbeeld: Haal de inhoud van een register in bestand SAMPL-D terug.

![](_page_29_Picture_685.jpeg)

### Bewerkingen met ASCII-bestanden

### Bewerkingen met volledige records

![](_page_30_Picture_607.jpeg)

Bij uitvoering van **[Append]** (append record) wordt de inhoud van het ALPHA-register aan het werkbestand toegevoegd, als een nieuw record. Dit wordt geïllustreerd door de procedure voor het overdragen van gegevens naar SMPL-AS, op pagina 22.

[DELREC

Bij uitvoering van **DELREC** (delete record) wordt het record, dat wordt aangegeven door de recordwijzer in het werkbestand, verwijderd DELREC zet de tekenwijzer op nul, maar wijzigt de recordwijzer niet.

Voorbeeld: Verwijder een post uit SMPL-AS.

![](_page_30_Picture_608.jpeg)

![](_page_30_Picture_609.jpeg)

Bij uitvoering van *[INSREC]* (insert record) wordt een record tussengevoegd vóór het record, aangegeven door de recordwijzer. **INSREC** plaatst de tekenwijzer op het laatste teken van het tussengevoegde record, maar veranderd de recordwijzer niet.

Voorbeeld: Voeg een post tussen vóór "BRUCE WAYNE" in SMPL-AS. (We gaan er hierbij van uit dat SMPL-AS bij uitwerking van het voorgaande voorbeeld tot werkbestand werd gemaakt en dat het de wijzers op record 003 en teken 000 heeft geplaatst.)

![](_page_30_Picture_610.jpeg)

het eind van het telefoon nummer (nu recordoor).

### 30 Hoofdstuk 3: Geheugenuitbreiding

![](_page_31_Picture_551.jpeg)

### Bewerkingen met tekens binnen records

![](_page_31_Picture_552.jpeg)

Bij uitvoering van **APPCHR** (append characters) wordt de inhoud van het ALPHA-register toegevoegd aan het eind van het record, aangegeven door de recordwijzer in het werkbestand. APPCHR stelt de teken wijzer in op het laatst tussen geroegde teken, derecord wijzer wordt niet revanderd.

Voorbeeld : Modificeer een record in SMPL-AS door aanhangen van "JR." tot record <sup>000</sup> aan "HARVEY KECK". Ga er hierbij van uit, dat SMPL-AS nog steeds het werkbestand is.

![](_page_31_Picture_553.jpeg)

 $X$  aantal tekens

DELCHR<br>Bij uitvoering<br>geannuleerd, te<br>het eind rem het Bij uitvoering van **DELCHR** (delete characters) wordt het aantal tekens, gespecificeerd in het X-register, geannuleerd, te beginnen bij de huidige wijzerpositie in het werkbestand. **DELCHR** zal geen tekens ver wijderen na het eind rem het haidige record, ook verandered de record wijzer niet.

Voorbeeld: Modificeer een record in SMPL-AS door wijzigen van "HARVEY KECK JR."in "H KECK JR."

![](_page_32_Picture_610.jpeg)

Bij uitvoering van **INSCHR** (insert characters) wordt de inhoud van het ALPHA-register tussengevoegd, vóór het huidige teken in het werkbestand. **INSCHR** stelt de tekenwijzer in op het laatst ingevoegde teken.

Voorbeeld: Modificeer een record in SMPL-AS door plaatsen van een punt na "H" in "H KECKJR."

![](_page_32_Picture_611.jpeg)

### Het doorzoeken van ASCII-bestanden

![](_page_32_Picture_612.jpeg)

De POSFL (position in file) functie tast het werkbestand af, te beginnen bij de huidige wijzerpositie, naar een tekstrij, die overeenkomt met de inhoud van het ALPHA-register. Als er een corresponderende rij wordt gevonden, worden de wijzers opnieuw gepositioneerd, op het eerste teken van de corresponderende tekst en wordt de wijzerwaarde weer teruggeplaatst in het X-register. Als er geen corresponderende rij wordt aangetroffen, wordt de wijzer niet verplaatst en wordt het getal —1 in het X-register geplaatst.

Voorbeeld: Doorzoek SMPL-AS naar de tekstrij "BATSON".

![](_page_33_Picture_874.jpeg)

### Het overbrengen van ASCII-bestanden naar het werkgeheugen

GETREC

Bij uitvoering van **GETREC** (get record) wordt het ALPHA-register gewist en worden maximaal 24 tekens teruggehaald uit het werkbestand, in het ALPHA-register. De tekens worden overgenomen, te beginnen bij de huidige wijzerpositie.

Na overdracht wordt de wijzer achtergelaten na het teken dat volgt op het laatst overgenomen teken. Alser zich tussen de wijzeren het einde van het record minder dan 24 tekens bevinden, dan stopt de overdracht aan het eind van het record.Bijuitvoering van GETREC, wordt vlag 17 gezet als het eindvan het record niet wordt bereikt. Als het einde van het record wel wordt bereikt, wordt vlag 17 weer gewist. Dit komt speciaal van pas, als u een printer meteen Iyn lengte van meer dan <sup>24</sup> takens op de calculatorheeft aangeslotenvia HP-IL(de Hewlett-Packard Interface Lus). Als u na GETREC steeds de HP-IL-opdracht OUTA geeft, wordt de inhoud van het ALPHAregister uitgevoerd naar de printer, zonder afsluitende wagenterugloop en regelopschuiving, als vlag 17 gezetis. Hierdoor kunt u de inhoud van een record glanger dan 24 tekens. op één enkele regel afdrukken.

**ARCLREC** 

Bij uitvoering van **ARCLREC** (alpha recall record) wordt een record, of een gedeelte van een record, aan het ALPHAregister toegevoegd totdat het ALPHA-register vol is. Wanneer **ARCLREC** wordt uitgevoerd, wordt vlag 17 gezet, als het eind van het record niet wordt bereikt. Als het eind van het record wel wordt bereikt, wordt vlag 17 gewist. ARCLREC stelt de teken wijzer in op het teken dat volgt op het laatst over genomen teken

Voorbeeld: Voeg een record uit SMPL-AS toe aan gegevens, die zich reeds in het ALPHA-register bevinden, door plaatsing van een naam en telefoonnummer op één enkele regel.

![](_page_33_Picture_875.jpeg)

![](_page_34_Picture_638.jpeg)

### Overdracht van gegevens van opslag geheugen naar massageheugens en vice versa

ASCII-bestanden, die zijn opgezet in het opslag geheugen, kunt u overbrengen naar massageheugens, zoals een digitale cassette in de HP82161A digitale cassette-eenheid, met behulp van de HP82160A HP-IL module. Deze cassette fungeert als permanent opslagmedium, vanwaar bestanden kunnen worden teruggehaald, wanneer deze nodig zijn.

![](_page_34_Picture_639.jpeg)

Bij uitvoering van **SAVEAS** (save ASCII) wordt het benoemde ASCII-bestand in het opslag geheugen gecopieërd naarhet gespecificeerde bestemmingsbestand in het massageheugen. Als u de komma weglaat en de naam van het bestemmingsbestand, en alleen de bronbestandsnaam in het ALPHA-register invoert, zal het bestand in het opslag geheugen worden overgenomen in een bestand met dezelfde naam in het massageheugen, indien een dergelijk bestand bestaat. SAVEAS stelt geen bestand samen in het massageheugen; dat moet gebeuren met behulp van de functie van de HP-IL module.

![](_page_34_Picture_640.jpeg)

Bij uitvoering van **GETAS** (get ASCII) wordt het benoemde ASCII-bestand in het massageheugen gecopiëerd naar het gespecificeerde bestemmingsbestand in het opslag geheugen. Als u de komma weglaat en de naam van het bestemmingsbestand en alleen de naam vanhet bronbestand invoert in het ALPHA-register, zal het bestand in het massageheugen worden overgenomen in een bestand met dezelfde naam in het opslag geheugen, als een dergelijk bestand bestaat. Voordat u GETAS kunt uitvoeren, moet u eerst het bestand in het uitgebreid geheugen hebben samengesteld, met behulp van CRELAS.

De uitvoering van ofwel SAVEAS of GETAS stopt, wanneer het einde van ofwel het bronbestand of het bestemmingsbestand wordt bereikt. Als het bestemmingsbestand te klein is, zal er een fout worden gegenereerd, maar sommige gegevens zullen toch worden overgenomen.

### Hoofdstuk 4

### Programmeren en de functie uitbreidings/opslag module

Alle functies van de HP 82180Afunctie uitbreidings/opslag module kunnen worden ingevoerd, wanneer de module op de calculator is aangesloten. Zolang de functie uitbreidings/opslag module is aangesloten, worden programmalijnen met functies afkomstig uit de functie uitbreidings/opslag module afgebeeld en afgedrukt als standaard functies.

Als de module later weer uit de calculator wordt genomen, worden deze programmalijnen afgebeeld en afgedrukt als XROM gevolgd door twee identificatiegetallen. Het eerste getal, 25, geeft aan dat de functies beschikbaarzijn in de functie uitbreidings/opslag module. Het tweede getal identificeert een bepaalde functie. De XROM-getallen voor de functies in de functie uitbreidings/opslag module volgen hieronder:

![](_page_36_Picture_584.jpeg)

Wanner functies uit deze module worden ingevoerd gebruik makend van  $\overline{X}$ EQ, wanneer de module neit is aangesloten, wordt de functie vastgelegd en afgebeeld als XEQT, gevolgd door de functienaam, De programmuitvoering zal worden vertraagd door lijnen in deze vorm, aangezien de calculator zal gaan zoeken naar een passend ALPHA label of functie naam — eerstin het programmageheugen en dan in elke ingestoken module.

### Bijlage A

# Garantie, onderhoud en service Bijlage A<br>Garantie, onderhoud en service<br>De zorg voor uw module

### De zorg voor uw module

### LET OP!

Schakel de calculator steeds uit, voordat u er een module insteekt of uitneemt, of er een randapparaat op aansluit of van los koppelt. Doet u dit niet, dan kan de calculator beschadigd worden, of kan de werking van het systeem nadelig worden beïnvloed.

e Houdt de aansluitruimte van de module vrij van vuil en andere ongerechtigheden. Als de contacten vuil worden, verwijder dit vuil dan door te borstelen of te blazen. Gebruik nooit een vloeistof om de contacten te reinigen.

- © Bewaar de module in een schone, droge ruimte.
- © Schakel de calculator altijd uit, voordat u er een module insteekt of uitneemt, of een randapparaat op aansluit of van ontkoppelt.
- e Houdt u aan de volgende temperatuurspecificaties:

In bedrijf: 0° TOT 45°C

Bij opslag: -40° TOT 75°C

### Beperkte garantie gedurende één jaar

### Onze service

De HP82180A functie uitbreidings/opslag module wordt door Hewlett-Packard gegarandeerd tegen gebreken in materialen en afwerking, waardoor de elektronische en mechanische werking van de module nadelig worden beïnvloed maar niet de software, voor één jaarte rekenen vanaf de datum van oorspronkelijke aankoop. Als u uw eenheid verkoopt, of als geschenk weggeeft, gaat de garantie automatisch over op de nieuwe eigenaar en blijft van kracht voor de oorspronkelijke periode van één vol jaar. Tijdens de garantieperiode zal HP een defect bevonden produkt repareren, of vervangen, en wel gratis, mits u dit produkt, opstuurt naar een servicecentrum van Hewlett-Packard.

### Wat buiten de garantie valt

Enige andere uitdrukkelijke garantie wordt niet gegeven. U kunt defecte produkten alleen laten repareren of vervangen. Elke andere geimpliceerde garantie van verkoopbaarheid of geschiktheid is beperkt tot de looptijd van één jaar van deze schriftelijke garantie. In sommige staten, provincies of landen zijn beperkingen t.a.v. de looptijd van een geïmpliceerde garantie niet geoorloofd, zodat het mogelijk is dat de bovenstaande beperking niet op u van toepassing is. Hewlett-Packard kan in geen enkel geval aansprakelijk worden gesteld voor gevolgschade. In sommige staten, provincies of landen zijn uitsluiting of beperking van incidentele schade of schade als gevolg van het gebruik van het produkt niet toegestaan, zodat het mogelijk is dat bovenstaande beperking of uitsluiting niet op u van toepassing is.

Deze garantie geeft u bepaalde wettelijke rechten; het is daarnaast mogelijk dat u nog over andere rechten beschikt, die echter kunnen variëren van staat tot staat, provincie tot provincie, of land tot land.

### Garantie voor transacties met afnemers in Engeland

Deze garantie is niet van toepassing op transacties met afnemers en is niet van invloed op de wettelijke rechten van een afnemer. Met betrekking tot dergelijke transacties, worden de rechten en verplichtingen van Verkoper en Koper door de wet bepaald.

### Verplichting tot aanbrengen van wijzigingen

De produkten worden verkocht op basis van specificaties, zoals deze gelden ten tijde van de fabricage. Hewlett-Packard heeft niet de verplichting om produkten, na verkoop, te modificeren danwel aan de laatste eisen van de techniek aan te passen.

### Garantie

Als u nog vragen heeft t.a.v. deze garantie of servicebepalingen, neemt u dan contact op met het verkoopkantoor van Hewlett-Packard

in Nederland:

### Hewlett-Packard Nederland B.V.

van Heuven Goedhartlaan 121 Postbus 667 <sup>1180</sup> AR AMSTELVEEN Tel.: 020-47 20 21

in België:

Hewlett-Packard België S.A./N.V. Woluwedal 100 B-1200 BRUSSEL Tel.: (2) 762 3200

### **Service**

### Adres voor reparatieservice in de V.S.

Het servicecentrum van Hewlett-Packard in de V.S. voor handbediende en draagbare calculatorprodukten, bevindt zich in Corvallis, Oregon:

> Hewlett-Packard Company Corvallis Division Service Department P.O. Box 999/1000 N.E. Circle Blvd. Corvallis, Oregon 97330, U.S.A.

> > Tel.: (503) 757-2000.

### Adressen voor reparatieservice binnen Europa

Bij de onderstaande vestigingen van HP behoort ook een servicecentrum. Informatie over service in niet-genoemde landen kunt u krijgen bij het adres waar u uw eenheid heeft gekocht.

### BELGIË

HEWLETT-PACKARD BELGIË S.A./N.V Woluwedal 100 B-1200 BRUSSEL Tel.: (2) 762 32 00

### DENEMARKEN

HEWLETT-PACKARD A/S Datavej 52 DK-3460 BIRKEROD (Copenhagen) Tel.: (02) 81 66 40

### DUITSLAND

HEWLETT-PACKARD GmbH Kleinrechner-Service Vertriebszentrale Berner Strasse 117 Postfach 560 140 D-6000 FRANKFURT 56 Tel.: (611) 50041

### ENGELAND

HEWLETT-PACKARD Ltd. (Pinewood) Nine Mile Ride EASTHAMPSTEAD WOKINGHAM BERKSHIRE RG11 3LL Tel.: (734) 7847 74

### FINLAND

HEWLETT-PACKARD OY Revontulentie 7 SF-02100 ESPOO 10 (Helsinki) Tel.: 00358 /0/ 45502 <sup>11</sup>

### FRANKRIJK

HEWLETT-PACKARD FRANCE Division Informatique Personnelle S.A.V. Calculateurs de Poche F-91947 Les Ulis Cedex Tel.: 0033 /6/ 907 78 25

### ITALIË

HEWLETT-PACKARD ITALIANA S.P.A. Casella postale 4635 Via G. di Vittorio 9 1-20063 CERNUSCO SUL NAVIGLIO (Milan) Tel.: (2) 90 3691

### NEDERLAND

HEWLETT-PACKARD NEDERLAND BV. Van Heuven Goedhartlaan 121 1181 KK AMSTELVEEN P.O. Box 667 Tel.: (020) 47 20 21

### NOORWEGEN

HEWLETT-PACKARD NORGE A/S P.O. Box 34 Oesterndalen 18 N-1345 OESTERAAS (Oslo) Tel.: (2) 17 1180

### **OOSTENRIJK**

HEWLETT-PACKARD GmbH Kleinrechner-Service Lieblgasse <sup>1</sup> A-1220 VIENNA Tel.: 0043 /222/ 2365 <sup>11</sup>

### SPANJE

HEWLETT-PACKARD ESPANOLA S.A. Calle Jerez 3 E-MADRID 16 Tel.: (1) 458 2600

### **ZWEDEN**

HEWLETT-PACKARD SVERIGE AB Skalholtsgatan 9, Kista Box 19 S-16393 SPÄNGA (Stockholm) Tel.: 0046/8/ 750 20 00

### ZWITSERLAND

HEWLETT-PACKARD (SCHWEIZ) AG Kleinrechner-Service Allmend 2 CH-8967 WIDEN Tel.: (057) 50111

OOST-EUROPA Zie Oostenrijk

### Informatie over internationale service

Niet alle servicecentra van Hewlett-Packard bieden service voor alle modellen HP calculator produkten. Wanneer u echter uw produkt gekochtheeft bij een officieel Hewlett-Packard verkooppunt, kuntuervan verzekerd zijn dat in het land waar u uw produkt heeft gekocht de nodige service kan worden verleend.

Als u zich buiten het land mocht bevinden, waar u de module heeft aangeschaft, kunt u contact opnemen methet servicecentrum van Hewlett-Packard ter plaatse, en nagaan of service aldaar mogelijk is. Is dat niet het geval, stuurt u dan de module s.v.p. aan het adres onder: Adressen voor reparatieservice in de V.S. U kunt ook naar dat adres schrijven voor een lijst van servicecentra in andere landen.

Alle verzendkosten, regelingen voor herinvoering en douanetarieven zijn voor uw rekening en verantwoordelijkheid.

### Assistentie bij programmering en toepassingen

Wanneer u technische assistentie nodig heeft met betrekking tot de programmering, de toepassingen enz., belt u dan met de afdeling Customer Support van Hewlett-Packard, ondernr. (503) 757-2000. Deze gesprekken zijn niet gratis. U kunt uiteraard ook schrijven naar:

> Hewlett-Packard Corvallis Division Customer Support 1000 N.E. Circle Blvd. Corvallis, OR <sup>97330</sup>

Een aantal van onze gebruikers sturen ons programmatoepassingen, of unieke reeksen programma-intoetsingen. Wij kunnen echter alleen het gebruik in overweging nemen van ideeën die ons gratis ter beschikking zijn gesteld. Aangezien Hewlett-Packard in principe geen in vertrouwen gedane suggesties accepteert, dient u de volgende verklaring bij uw bijdrage te voegen:

"Bijgaande informatie verstrek ik hierbij uit eigen vrije wilaan Hewlett-Packard. De informatie is niet vertrouwelijk en Hewlett-Packard kan deze gebruiken naar eigen goeddunken, zonder enige verplichting jegens mij of iemand anders."

### Verkooppunten en produkten

Voor informatie over verkooppunten, produkten en prijzen kunt u bellen met nummer (800) 547-3400. In de staat Oregon, Alaska of op Hawaii draait u (503) 758-1010.

Aantekeningen

### Bijlage B

### Foutboodschappen

Hieronder volgt een lijst van boodschappen en fouten met betrekking tot de functies, die worden geboden door de functie uitbreidings/opslag module. Wanneer óén van onderstaande fouten wordt gegenereerd, wordt de functie die men tracht te verrichten, niet uitgevoerd, tenzij anders vermeld.

![](_page_44_Picture_792.jpeg)

![](_page_45_Picture_633.jpeg)

![](_page_46_Picture_802.jpeg)

Bijlage C

### **Nultekens**

### Nultekens en het ALPHA-register

Het nulteken op uw calculator is het - (koppelteken) en correspondeert met tekencode 0\*. Normaliter worden nultekens op de calculator niet afgebeeld. Onder bepaalde voorwaarden kunt u echter de functie uitbreidings/ opslag module gebruiken om nultekens in ALPHA-gegevensrijen te plaatsen. (Op die manier kunt u nullen opnemen in gegevensrijen, die moeten worden overgebracht naar HP-IL-apparatuur.)

Bij afbeelding van het ALPHA-register, worden alle nultekens rechts van het eerste teken dat geen nul is, afgebeeld.

### De behandeling van nultekens

Aangezien de calculator speciale betekenis toekent aan nultekens in het ALPHA-register, werken bepaalde functies niet normaal, als er een nul voorkomt in een gegevensrij, die wordt gebruikt door ALPHA-functies.

- $\bullet$  Bij afbeelding van ALPHA-rijen worden nullen voorgesteld als  $-$  (koppelteken) en afgedrukt als een  $\bullet$  (het teken dat correspondeert met tekencode 0 en 10) door de HP82143A en de HP82162A printers.
- Als u **APPEND** uitvoert (zie de label op de achterzijde van de calculator) als het laatste teken in het ALPHAregister een nul is, schijnt de ALPHA-uitlezing blanco. De inhoud van het ALPHA-register blijft echter onaangetast. Op deze manier worden de tekens, die worden ingevoerd na uitvoering van **APPEND**, op correcte wijze toegevoegd aan de bestaande ALPHA-gegevensrij. Om de ALPHA-uitlezing dan zichtbaar te maken voert u [AVIEW)] uit, of u schakelt de ALPHA-modus uit en vervolgens weer aan.
- Bij opslag van een ALPHA-rij, waarin zich nullen bevinden, in een gegevensregister, worden de nullen niet afgebeeld als u  $\overline{V$  uitvoert om dat register in de uitlezing te brengen. Als u de inhoud van dat register afdrukt, worden alleen de tekens links van de eerste nul afgedrukt. De overige tekens worden door de printer genegeerd (alle tekens in de rij, incl. de nullen, blijven op correcte wijze opgeslagen in het gegevensregisteren verschijnen weer in het ALPHA-register, als de inhoud van het gegevensregister met behulp van ARCL wordt teruggeroepen).
- Als een rij met één of meer nullen wordt geroteerd, zodat het meestlinkse teken een nulteken wordt, gaat die nul en gaan alle direct daarop volgende nullen verloren.
- Als het laatste teken in het ALPHA-register een nul is, en als de calculator zich in ALPHA-appendmodus bevindt (het koppelteken verschijnt rechts van het nulteken), wordt door het indrukken van  $\Box$  het gehele ALPHA-register gewist.
- Als een ALPHA-rij in het X-register een nul bevat, wanneer u **POSA** uitvoert, doorzoekt de calculator het ALPHA-register alleen naar dat gedeelte van de rij, dat zich links van de eerste nul in de rij bevindt.
- Alle nullen in een bestandsnaam, die in het ALPHA-register wordt ingevoerd, worden genegeerd.

\* Het nulteken en de tekencode dienen niet te worden verward met de NULL-boodschap, die in de uitlezing verschijnt wanneer een functietoets op de calculator wordt ingedrukt en langer dan ca. 1% seconde wordt vastgehouden.

### Functie-index

![](_page_50_Picture_484.jpeg)

![](_page_51_Picture_638.jpeg)

### Functie-index 51

![](_page_52_Picture_607.jpeg)

![](_page_53_Picture_590.jpeg)

In Nederland:

Hewlett-Packard Nederland B.V.<br>Van Heuven Goedhartlaan 121<br>1181 KK Amstelveen<br>Tel. (020) 47 20 21

### In België:

Hewlett-Packard Belgium N.V.<br>Woluwedal 100<br>B-1200 Brussel<br>Tel. (2) 762 32 00

Hewlett-Packard S.A., Europees hoofdkantoor

7, rue du Bois-du-Lan, P.O.Box<br>CH-1217 Meyrin 2, Genève

![](_page_55_Picture_7.jpeg)